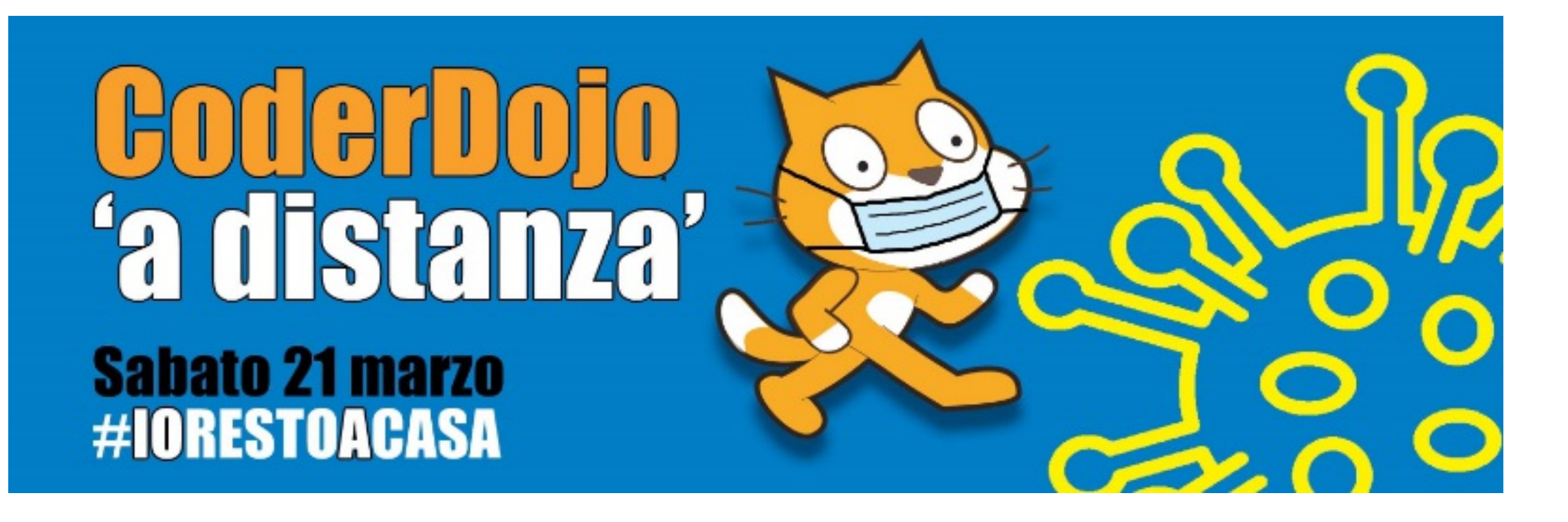

<https://meet.jit.si/coderdojomerate21032020>

Per favore, disattivate il microfono. Grazie

### La piattaforma Jitsi per la videoconferenza Istruzioni per l'uso

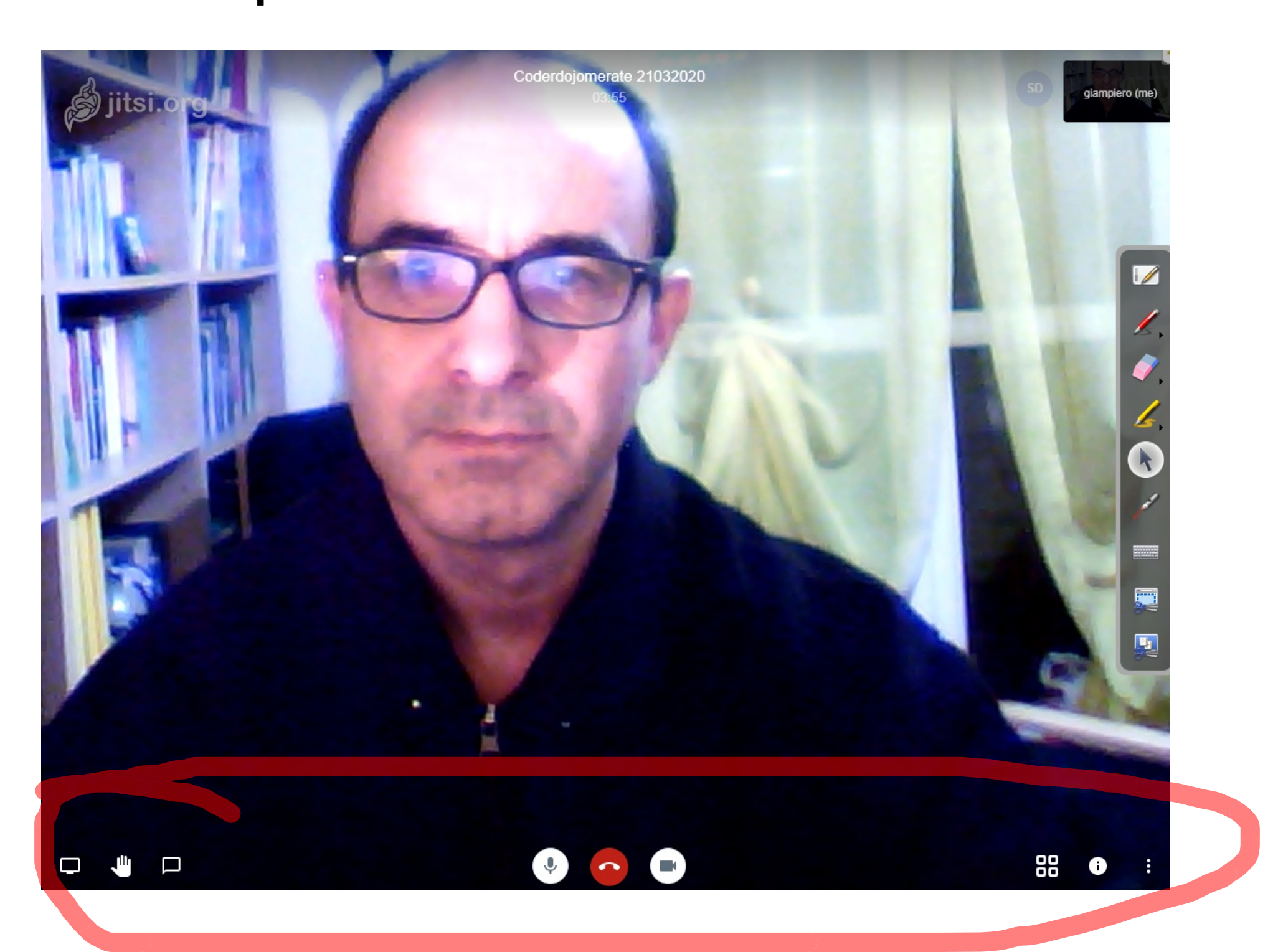

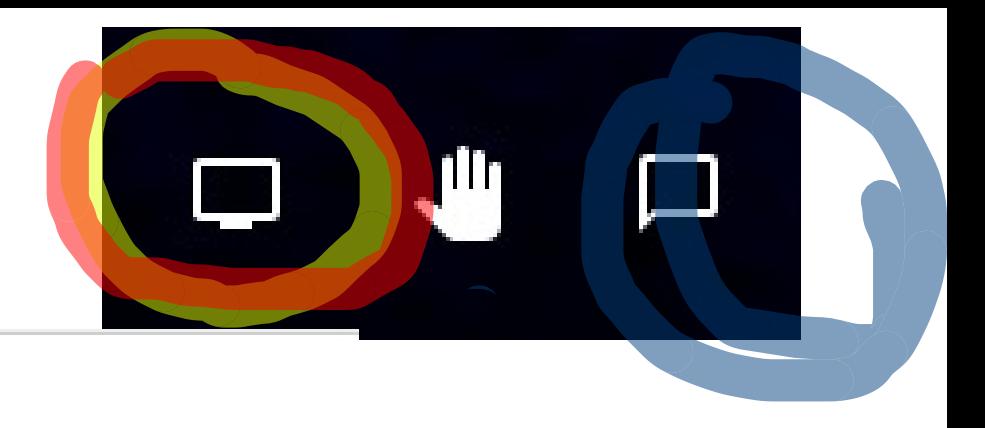

#### Condividi lo schermo

meet,jit.si vuole condividere i contenuti del tuo schermo. Scegli i contenuti che desideri condividere.

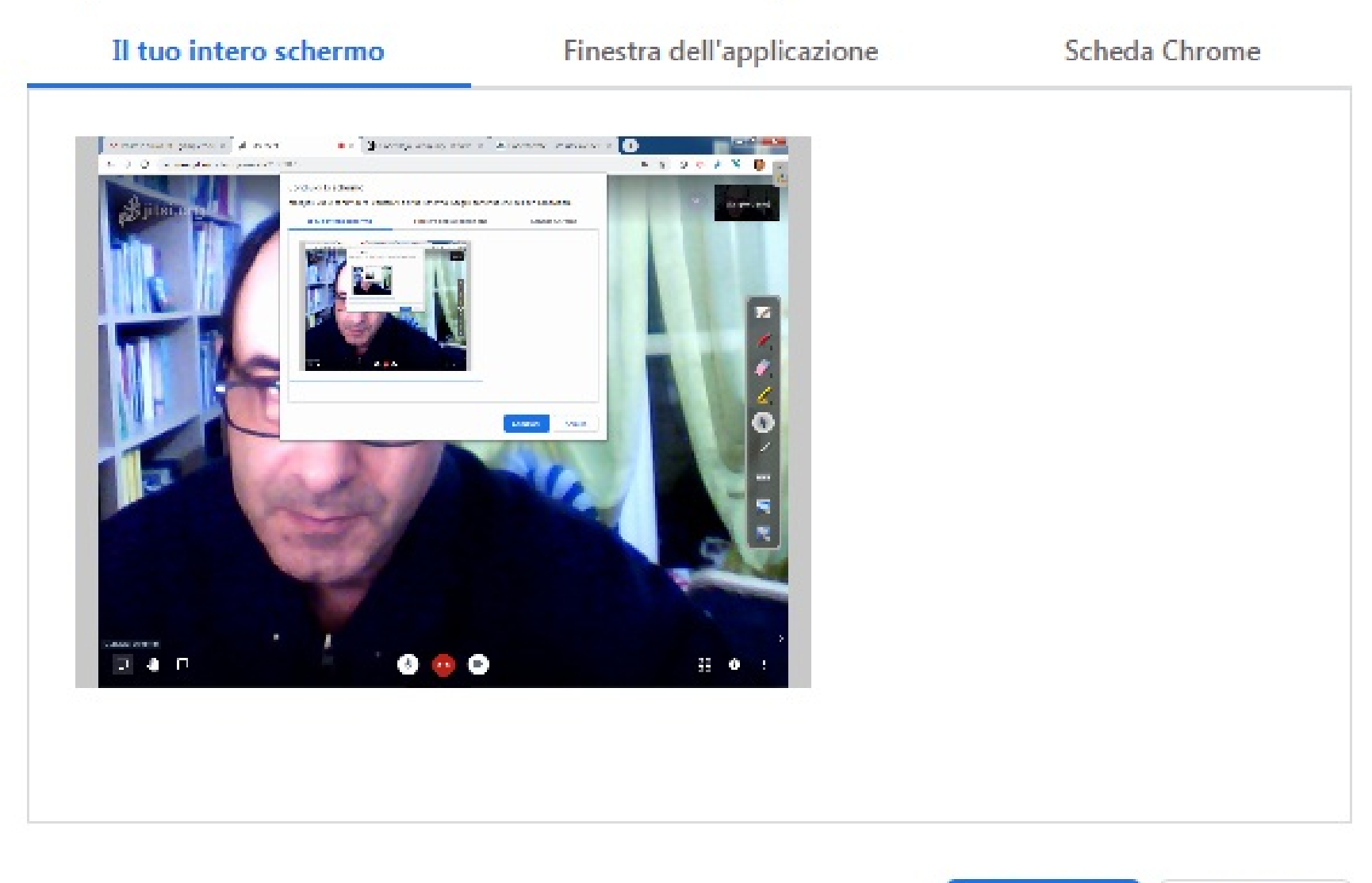

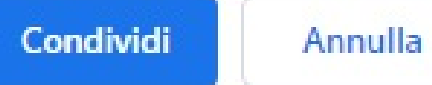

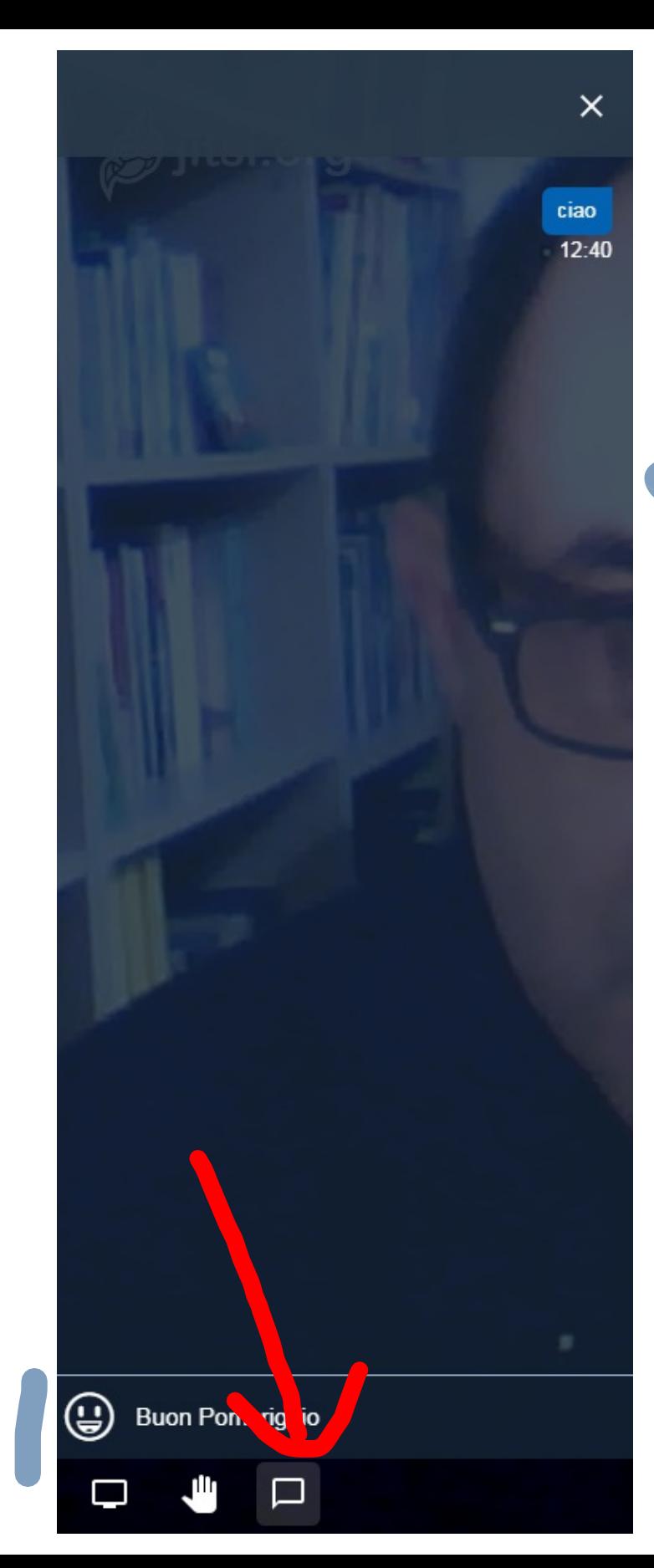

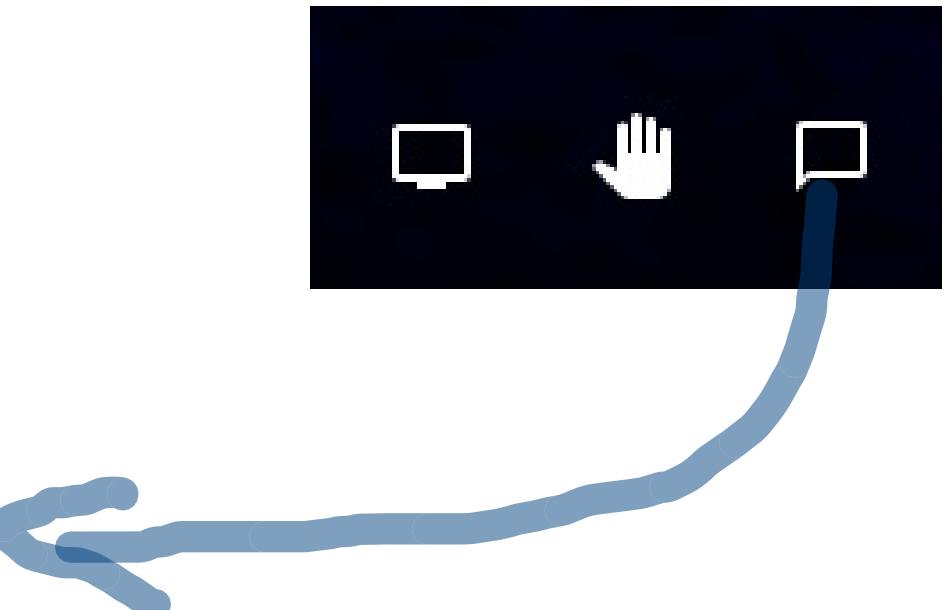

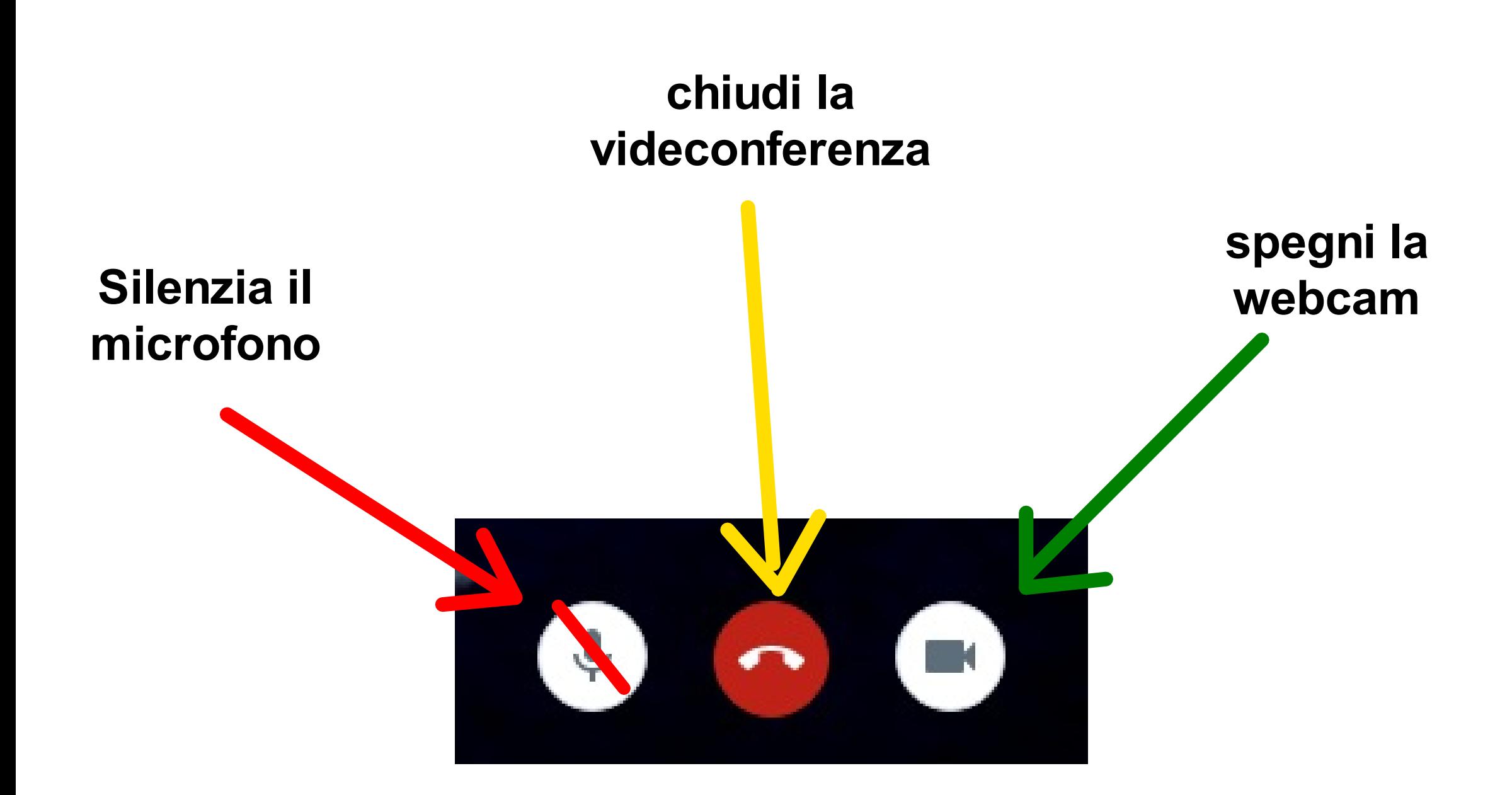

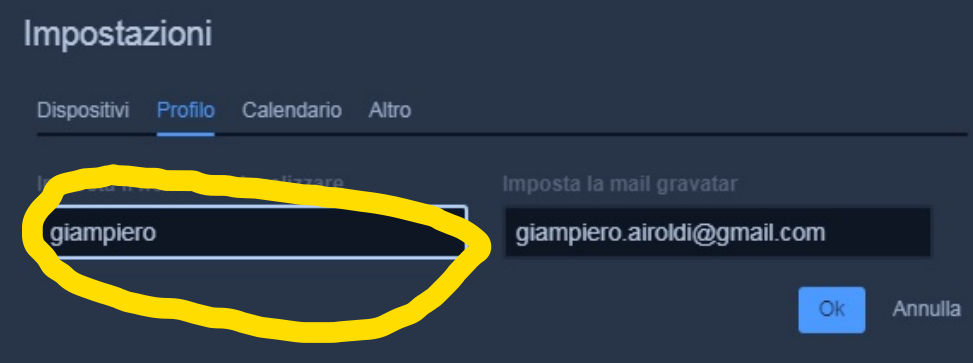

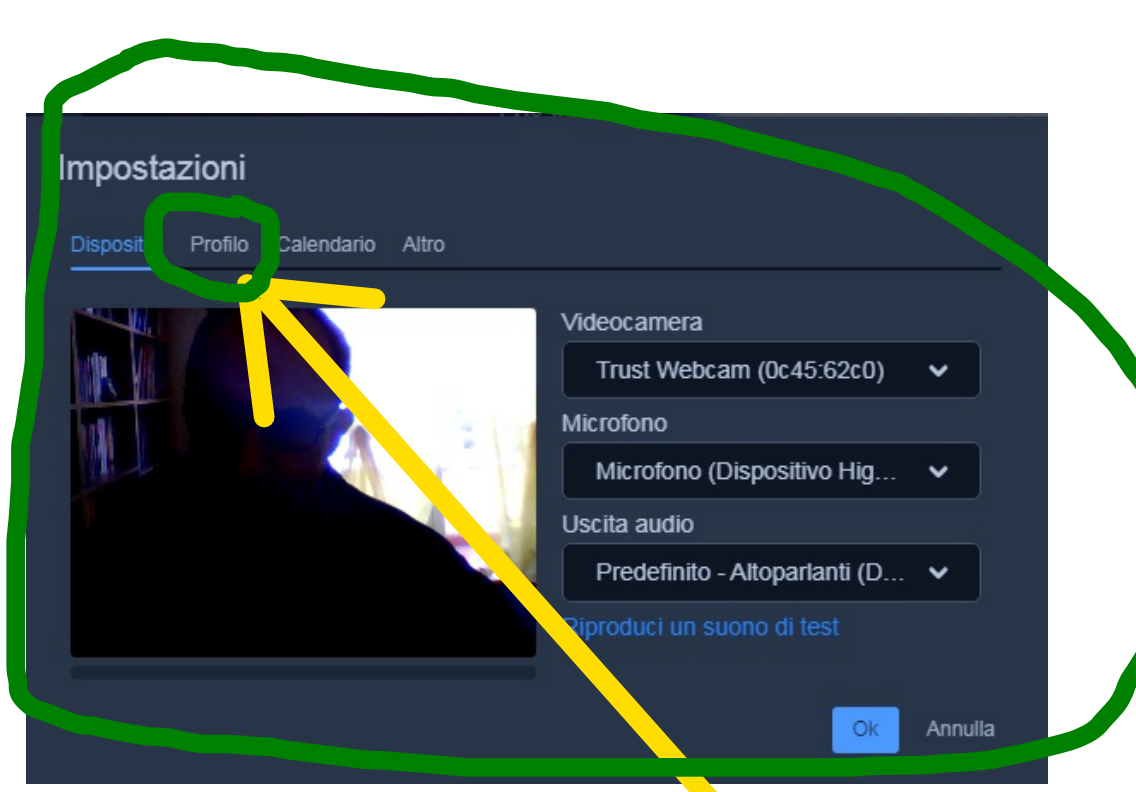

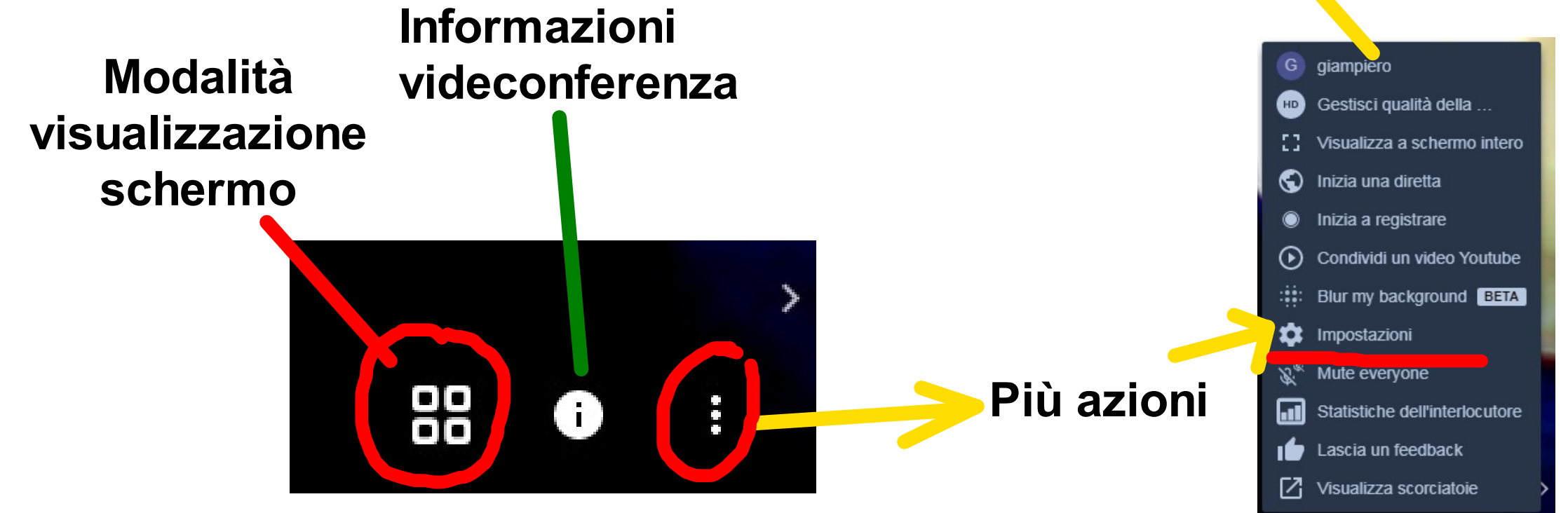

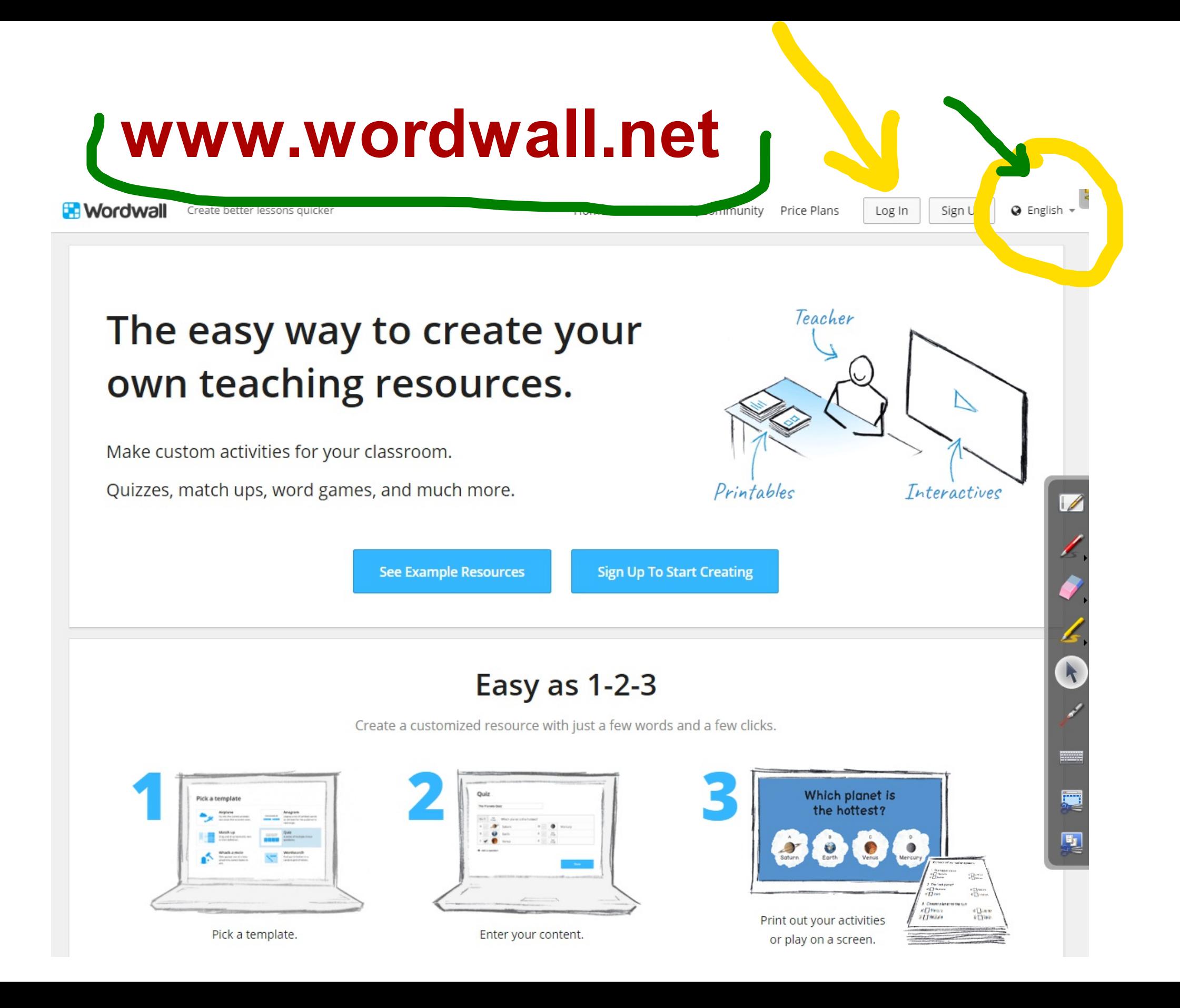

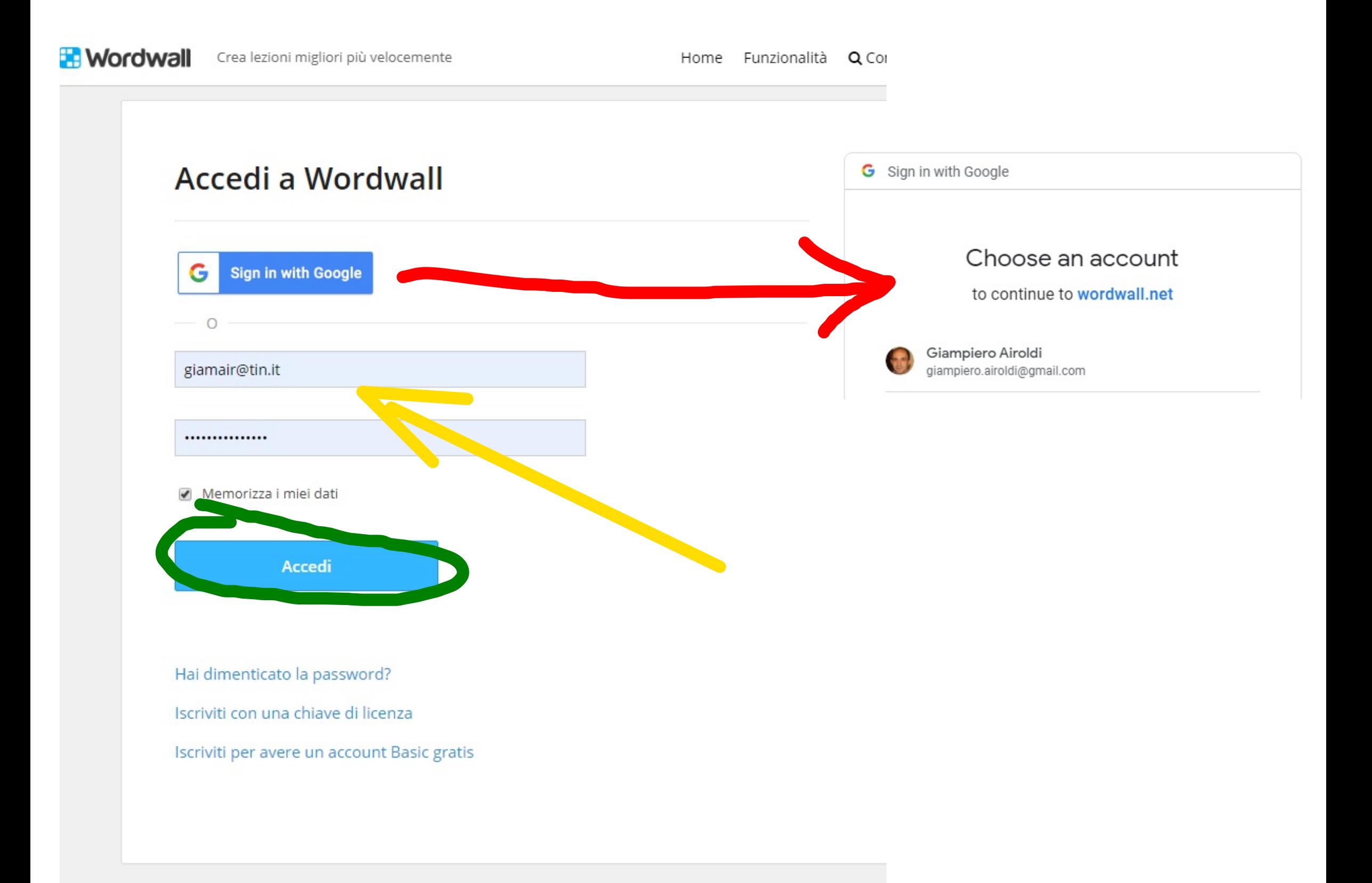

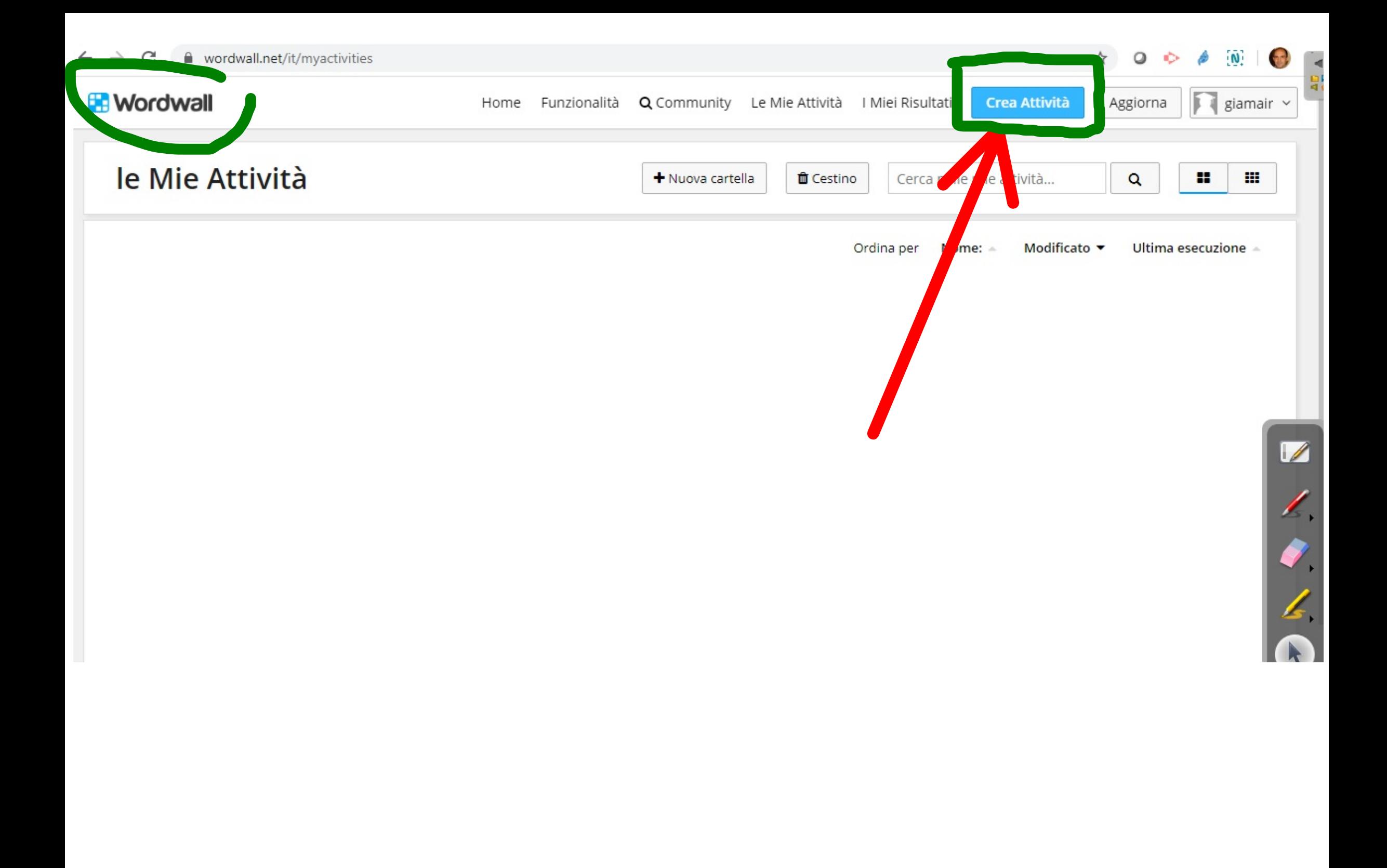

### **En Wordwall**

# Scelgo un modello

I Miei Risultati

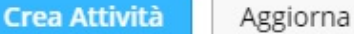

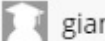

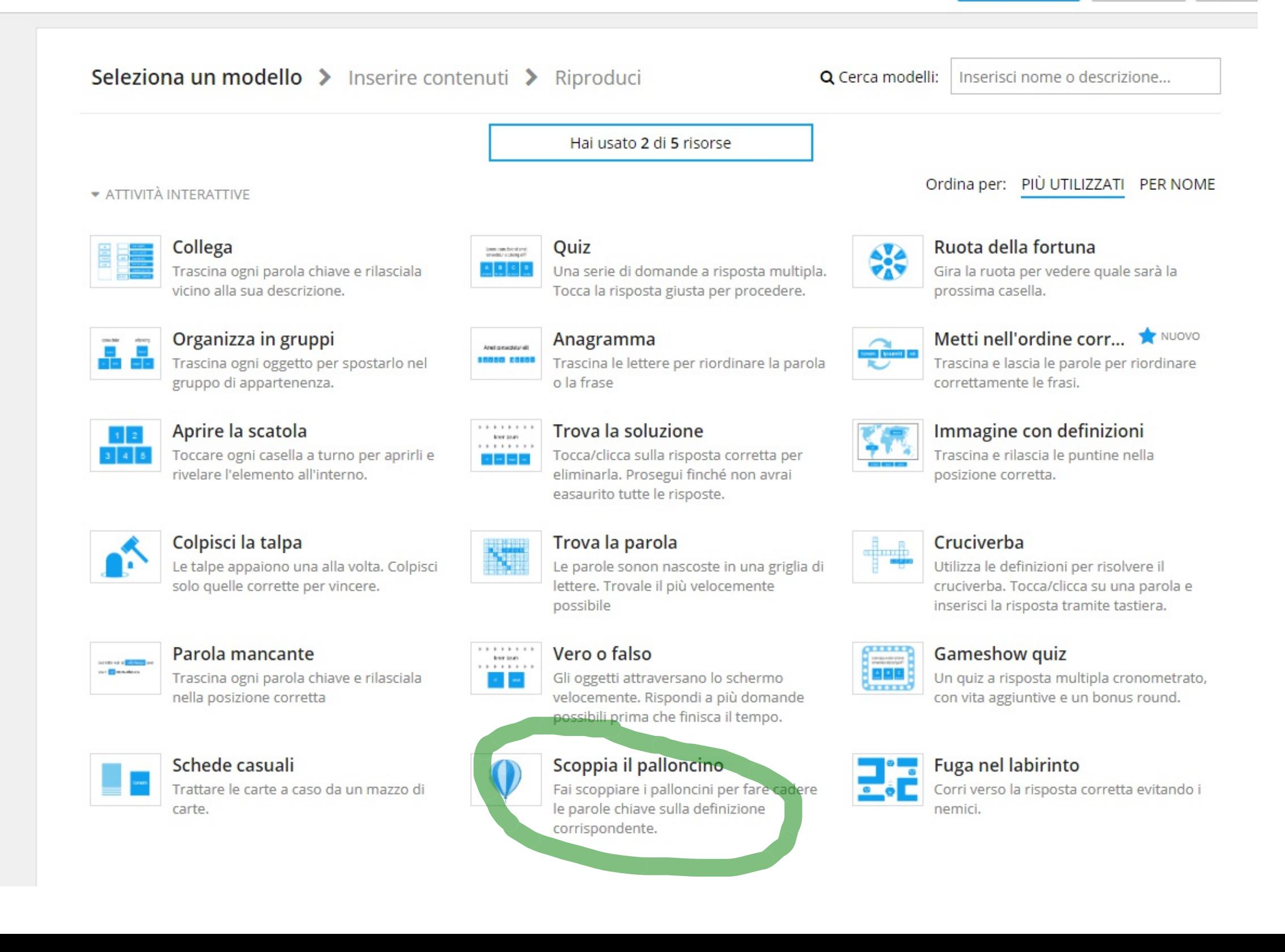

## Compilo con attenzione i campi necessari

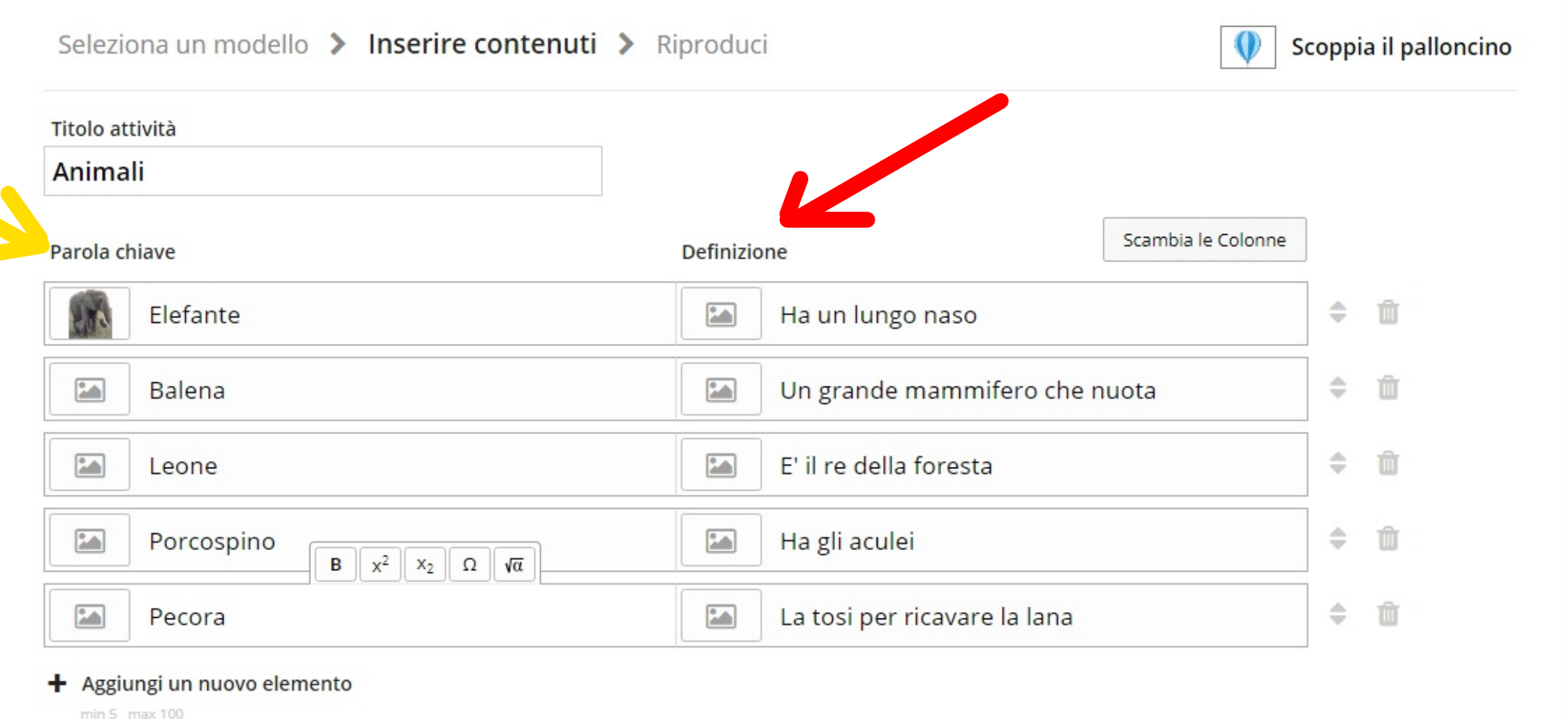

**Fine** 

## Gioco e condivido

![](_page_11_Figure_1.jpeg)

## Primo passaggio

### Con chi vorresti condividere

#### Altri docenti

![](_page_12_Picture_3.jpeg)

Se rendi la risorsa pubblica permetti ad altri di giocare, cambiare la configurazione o modificare l'attività.

Riceverai un link condivisibile e un codice embed.

Rendi pubblico ▶

#### I miei studenti

 $\times$ 

![](_page_12_Picture_8.jpeg)

Imposta qui il compito se vuoi permettere ad altri solo di giocare ma non modificare l'attività.

Il risultato può essere tracciato ne I Miei Risultati

Imposta compito >

![](_page_13_Picture_1.jpeg)

![](_page_14_Picture_3.jpeg)